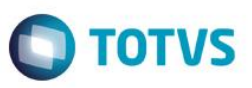

# **Término da Desoneração da Folha de Pagamento Cálculo do 13º Salário**

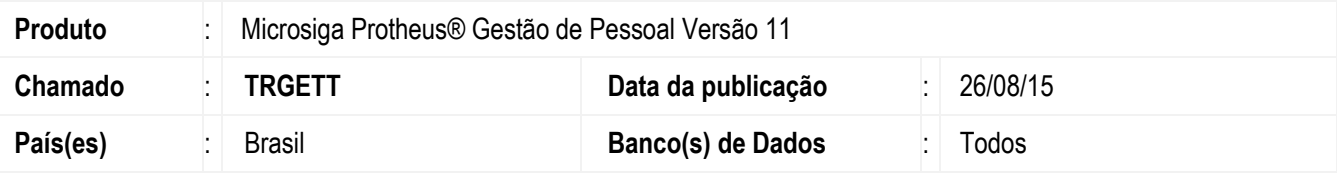

#### **Importante**

Esta melhoria depende de execução do *update* de base **RHUPDMOD**, conforme **Procedimentos para Implementação**.

Este boletim técnico trata da **Contribuição Previdenciária Patronal** (**CPP**) no cálculo do 13º Salário para as empresas que deixaram de ser beneficiadas com a desoneração.

Conforme a lei 12.546 de 2011, Art. 9º, parágrafo 3º, para períodos anteriores a desoneração, deve ser feito o cálculo proporcional do 13º salário.

*"3º Relativamente aos períodos anteriores à tributação da empresa nas formas instituídas pelos arts. 7º e 8º desta Lei, mantém-se a incidência das contribuições previstas no art. 22 da Lei nº 8.212, de 24 de julho de 1991, aplicada de forma proporcional sobre o 13º (décimo terceiro) salário. (Incluído pela Lei nº 12.715, de 17 de setembro de 2012) ( Vide art. 78, 2º da Lei nº 12.715/2012 ) "*

Pelo entendimento do nosso Jurídico, como não há nada especificando a regra quando do final do período da desoneração para empresa, seguiremos a mesma regra de proporcionalização para quando a empresa obtinha o benefício da desoneração, calculando de forma proporcional o 13º.

Caso a empresa não possua mais o benefício da desoneração:

- 1. No parâmetro **14 – Encargos da empresa**, o campo **Rec.Fatur (X14\_RECFAT**) deverá ser preenchido com **N** (**Não**).
- 2. Foi criado o parâmetro **MV\_FDESFOL – Ano e Mês de competência do fim da desoneração da folha de pagamento,**  neste parâmetro deverá ser informado o último Ano e Mês em que a empresa ficou desonerada.
- 3. Criação do Id **1385 Salário Contribuição Após a Desoneração (13º Salário)**. Esse Id irá conter a base de cálculo de 13º salário obtida antes do final da vigência da desoneração.

Alteração da rotina **GPEM020 (Cálculo da Folha de Pagamento)**. Quando a empresa não estiver mais beneficiada pela desoneração, e Ano do parâmetro **MV\_FDESFOL** for o mesmo ano do cálculo da folha, se o funcionário que estiver sendo calculado possuir **Rescisão**, o roteiro de cálculo deixará de gerar a **CPP (Id 148** – **INSS Empresa )**. **A CPP será gerada na rotina GPEM013.** 

4. Alteração das rotinas **GPEM040 (Cálculo da Rescisão) e GPEM270 (Cálculo da 2ª Parcela do 13º Salário)**. Quando a empresa não estiver mais beneficiada pela desoneração e Ano do parâmetro **MV\_FDESFOL** for o mesmo ano do cálculo, o roteiro de cálculo deixará de gerar a **CPP** no Id **148** – **INSS Empresa** e irá gravar o valor referente à base de cálculo de 13º salário obtida antes do término da desoneração na verba de **Id 1385** - **Salário Contribuição Após a Desoneração (13o.Sal.)**. A **CPP** será gerada na rotina **GPEM013**. Na **CPP** da Rescisão, será verificada a seguinte regra: a alíquota de 20 % será aplicada sobre os avos de 13º salário adquiridos após o término da vigência da desoneração; a regra da

෧

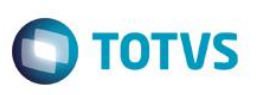

desoneração será aplicada para o cálculo da **CPP** sobre os avos de 13º salário adquiridos antes do término da vigência da desoneração (valor gravado na verba de Id **1385**). Observar que, caso a empresa possuísse recolhimento da **CPP** exclusiva sobre a receita, os avos de 13º salário adquiridos antes do término da desoneração não serão considerados para a **CPP**. Caso a empresa possuísse recolhimento da **CPP** mista os avos de 13º após o término do benefício da desoneração terão a alíquota de 20%, e os avos de 13º salário apurados antes do término da desoneração terão a alíquota reduzida.

#### **Importante**

A rotina deverá ser executada após o Cálculo da Folha e antes do Fechamento Mensal, pois é feita verificação dos lançamentos existentes na tabela SRC – Movimento do Período e, a gravação da **CPP**, é feita diretamente no movimento mensal. A rotina não irá calcular a **CPP** de períodos fechados.

### **Procedimento para Implementação**

Para viabilizar essa melhoria, é necessário aplicar previamente o pacote de atualizações (Patch) deste chamado.

### **Importante**

Antes de executar o compatibilizador **RHUPDMOD** é imprescindível:

- a) Realizar o *backup* da base de dados do produto que será executado o compatibilizador (diretório **PROTHEUS\_DATA\DATA**) e dos dicionários de dados SXs (diretório **PROTHEUS\_DATA\_SYSTEM**).
- b) Os diretórios acima mencionados correspondem à **instalação padrão** do Protheus, portanto, devem ser alterados conforme o produto instalado na empresa.
- c) Essa rotina deve ser executada em **modo exclusivo**, ou seja, nenhum usuário deve estar utilizando o sistema.
- d) Se os dicionários de dados possuírem índices personalizados (criados pelo usuário), antes de executar o compatibilizador, certifique-se de que estão identificados pelo *nickname*. Caso o compatibilizador necessite criar índices, irá adicioná-los a partir da ordem original instalada pelo Protheus, o que poderá sobrescrever índices personalizados, caso não estejam identificados pelo *nickname*.
- e) O compatibilizador deve ser executado com a **Integridade Referencial desativada\***.

### **Atenção**

**O procedimento a seguir deve ser realizado por um profissional qualificado como Administrador de Banco de Dados (DBA) ou equivalente!** 

**A ativação indevida da Integridade Referencial pode alterar drasticamente o relacionamento entre tabelas no banco de dados. Portanto, antes de utilizá-la, observe atentamente os procedimentos a seguir:**

- i. No **Configurador (SIGACFG)**, veja **se a empresa utiliza** Integridade Referencial, selecionando a opção **Integridade/Verificação (APCFG60A)**.
- ii. Se **não há** Integridade Referencial **ativa**, são relacionadas em uma nova janela todas as empresas e filiais cadastradas para o sistema e nenhuma delas estará selecionada. Neste caso, **E SOMENTE NESTE, não é necessário** qualquer outro procedimento de **ativação ou desativação** de integridade, basta finalizar a verificação e aplicar normalmente o compatibilizador, conforme instruções.

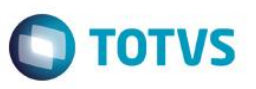

- iii. **Se há** Integridade Referencial **ativa** em **todas as empresas e filiais**, é exibida uma mensagem na janela **Verificação de relacionamento entre tabelas**. Confirme a mensagem para que a verificação seja concluída, **ou**;
- iv. **Se há** Integridade Referencial **ativa** em **uma ou mais empresas**, que não na sua totalidade, são relacionadas em uma nova janela todas as empresas e filiais cadastradas para o sistema e, somente, a(s) que possui(em) integridade está(arão) selecionada(s). Anote qual(is) empresa(s) e/ou filial(is) possui(em) a integridade ativada e reserve esta anotação para posterior consulta na reativação (ou ainda, contate nosso Help Desk Framework para informações quanto a um arquivo que contém essa informação).
- v. Nestes casos descritos nos itens **"iii"** ou **"iv", E SOMENTE NESTES CASOS**, é necessário **desativar** tal integridade, selecionando a opção **Integridade/ Desativar (APCFG60D)**.
- vi. Quando desativada a Integridade Referencial, execute o compatibilizador, conforme instruções.
- vii. Aplicado o compatibilizador, a Integridade Referencial deve ser reativada, **SE E SOMENTE SE tiver sido desativada**, através da opção **Integridade/Ativar (APCFG60)**. Para isso, tenha em mãos as informações da(s) empresa(s) e/ou filial(is) que possuía(m) ativação da integridade, selecione-a(s) novamente e confirme a ativação.

### **Contate o Help Desk Framework EM CASO DE DÚVIDAS!**

### 1. Em **Microsiga Protheus TOTVS Smart Client**, digite **RHUPDMOD** no campo **Programa Inicial**.

#### **Importante**

Para a correta atualização do dicionário de dados, certifique-se que a data do compatibilizador seja igual ou superior a **15/04/2015**.

- 2. Clique em **OK** para continuar.
- 3. Ao confirmar é exibida uma mensagem de advertência sobre o *backup* e a necessidade de sua execução em **modo exclusivo**.
- 4. Após a confirmação é apresentada a janela para seleção do compatibilizador. Selecione o programa **SIGAGPE – Gestão de Pessoal**, selecione a opção **275 – Termino da Desoneração da Folha de Pagamento.**
- 5. Clique em **Processar** para iniciar o processamento. O primeiro passo da execução é a preparação dos arquivos. É apresentada uma mensagem explicativa na tela.
- 6. Em seguida, é exibida a janela **Atualização concluída** com o histórico (*log*) de todas as atualizações processadas. Nesse *log* de atualização são apresentados somente os campos atualizados pelo programa. O compatibilizador cria os campos que ainda não existem no dicionário de dados.

3

- 7. Clique em **Gravar** para salvar o histórico (*log*) apresentado.
- 8. Clique em **OK** para encerrar o processamento.

O sistema é atualizado logo após a aplicação do pacote de atualizações (*Patch*) deste chamado.

## **Procedimento para Utilização**

#### **Pré-Requisito**

Parâmetro: **MV\_FDESFOL**

SIGAGPE – Término da Desoneração da Folha de Pagamento Cálculo do 13º Salário

**ESTE** 

Este documento é de propriedade da TOTVS. Todos os direitos reservados.

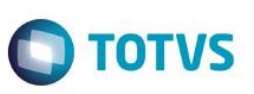

Conteúdo: **Ano e mês de competência do final da desoneração da folha de pagamento**.

O identificador de cálculo **1385 - Salário Contribuição Após a Desoneração (13o.Sal.),** que irá conter a base de cálculo de 13º salário obtida antes do término de vigência da desoneração, deve ser cadastrado em uma verba do tipo **Base** e que não possua incidência para impostos, pois esse valor será utilizado para auxiliar a conferência dos valores. Este valor será gerado no **Cálculo da Rescisão (GPEM040) e Cálculo da 2ª Parcela do 13º Salário (GPEM270),** quando o funcionário possui avos de 13º adquiridos antes do término da vigência da desoneração.

### **Atualizações do compatibilizador**

#### Criação de **Parâmetro** no arquivo **SX6 – Parâmetros:**

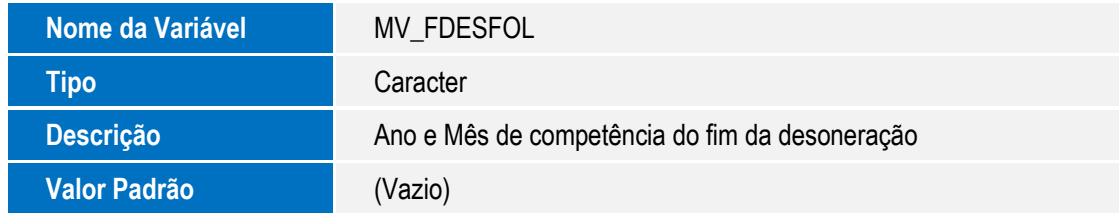

## **Informações Técnicas**

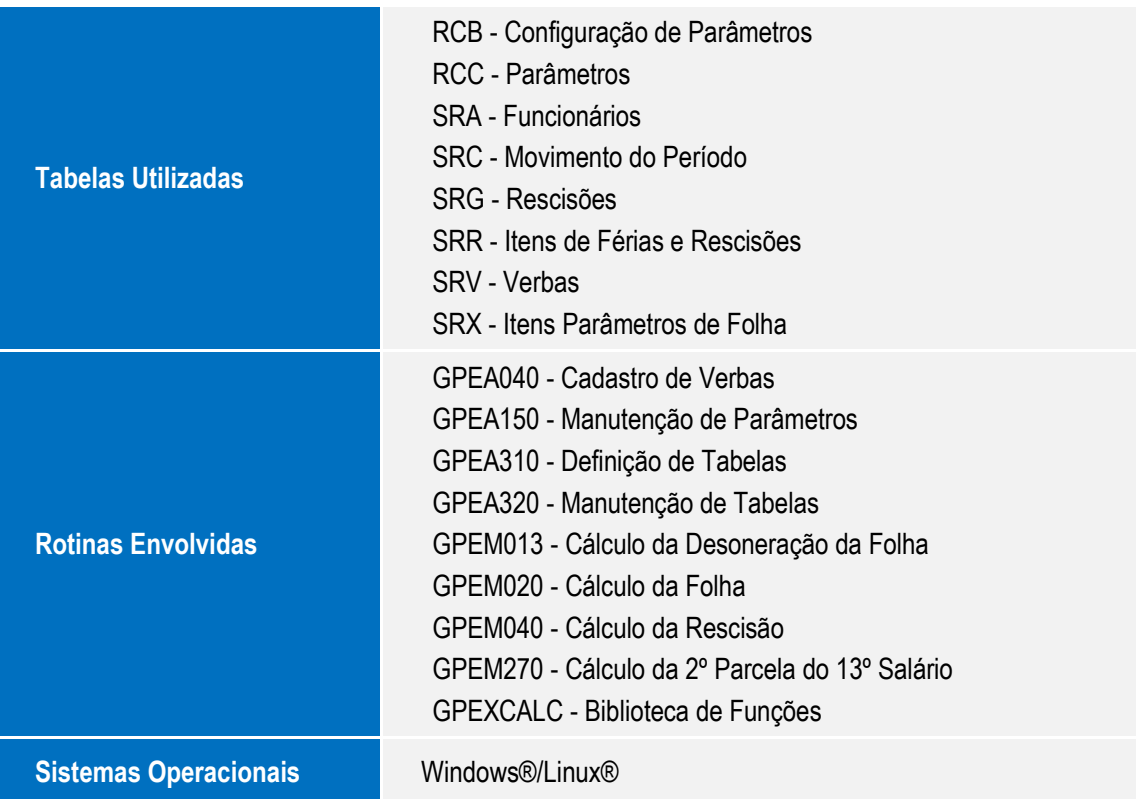

 $\overline{\circ}$